# Using AI Tools to Increase Productivity

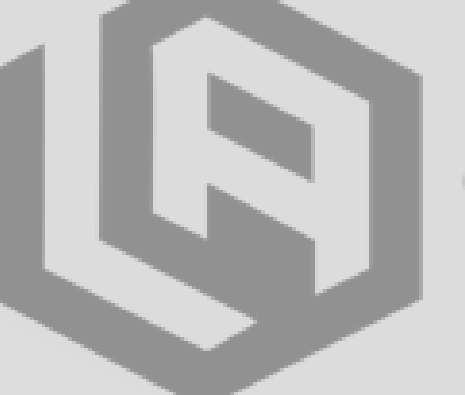

**LEAN AGILE CENTER OF EXCELLENCE** 

#### CCSQ LACE Community Events

# Why are you here?

Answer the following question when the zoom poll window appears. This poll is completely anonymous.

# Why Are You Attending this LACE Community Event?

#### Select All that Apply

Be brutally honest if you want. We can take it. We promise.

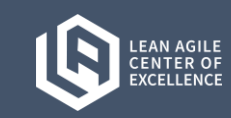

# AI Tools Showcase

In this community event, we will showcase several commercial AI tools that can supplement existing tools and have the potential to reduce the effort for work products we have seen in CCSQ. The CCSQ LACE is not recommending these tools, merely showcasing the applications of AI in the marketplace.

The CCSQ LACE recognizes that these tools:

- Have **NOT been reviewed for Security and Compliance** for use within CCSQ or CMS
- Have **NOT been reviewed by the CCSQ Technical Direction Board** and are **NOT included in the CCSQ Approved Technology Portfolio**
- **The use of PHI and PII in tools must be EXPLICITLY approved for all tools used within CMS**

**n** slidesgo

quidde.

• May Require licensing Costs

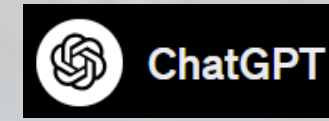

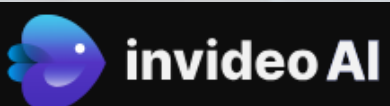

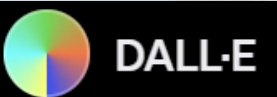

# Showcase :: AI Tools

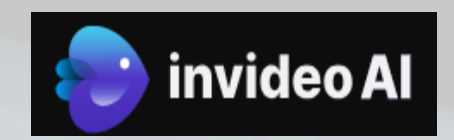

This tool creates an explainer video from an extremely small amount of information about topic, tone, and look and feel, and intended audience types. It automatically publishes the video to Youtube or other platforms, based on your choices.

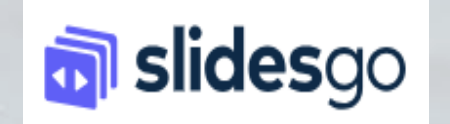

slidesgo is a generative AI platform for business that rapidly creates presentations based on minimal topical prompts. The results are very basic presentations but can be used to rapidly generate topics and presentation flow, allowing the user improve the content as needed, rather than creating it from scratch.

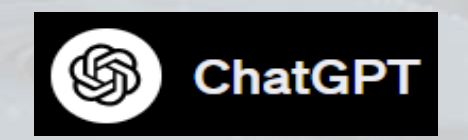

ChatGPT is a natural language processing tool driven by AI technology that allows you to have human-like conversations to answer questions and assist with tasks. Today we will demonstrate ChatGPT's assistance with creating code and authoring requirements.

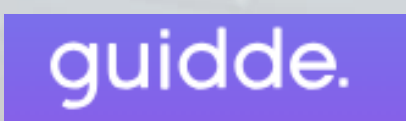

guidde is a generative AI platform for business that rapidly creates instructional videos. guidde works by capturing a user's in-app activity through a Chrome extension, then transforming the recording using AI, automation and contextual analysis to create a video with an "AI-generated storyline".

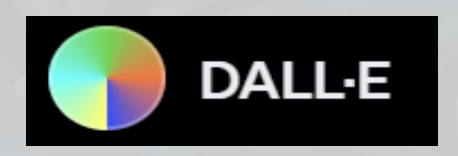

Let your imagination run wild, and generate images based on any prompt you can think of. Create custom memes for any situation. You can generate images in any style of art with any content you can think of.

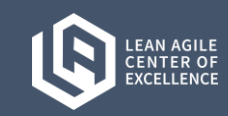

The AI bill of rights is a framework that applies to both AI and automated systems, which uses a two-part test to determine what systems are in scope. This framework applies to (1) automated systems that (2) have the potential to meaningfully impact the American public's rights, opportunities, or access to critical resources or services.

These rights, opportunities, and access to critical resources of services should be enjoyed equally and be fully protected, regardless of the changing role that automated systems may play in our lives.

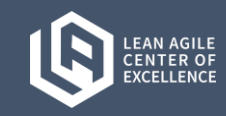

## Showcase :: InVideo AI :: Create Explainer Videos

### **AI Generated Explainer Videos from ai.invideo.io**

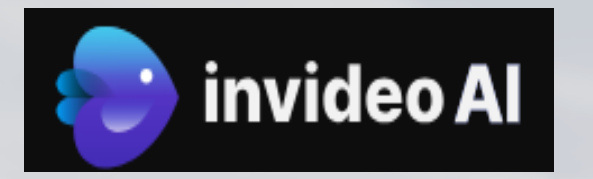

This tool creates an explainer video from an extremely small amount of information about topic, tone, and look and feel. The options allow you to select time, voice, and a few audience types it deems applicable. It automatically publishes the video to Youtube or other platforms, based on your choices.

The following video on the AI Bill of Rights took about 30 seconds to prompt and 4-5 minutes to generate.

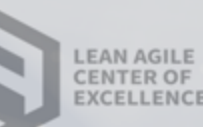

## Showcase :: InVideo AI :: AI Bill of Rights

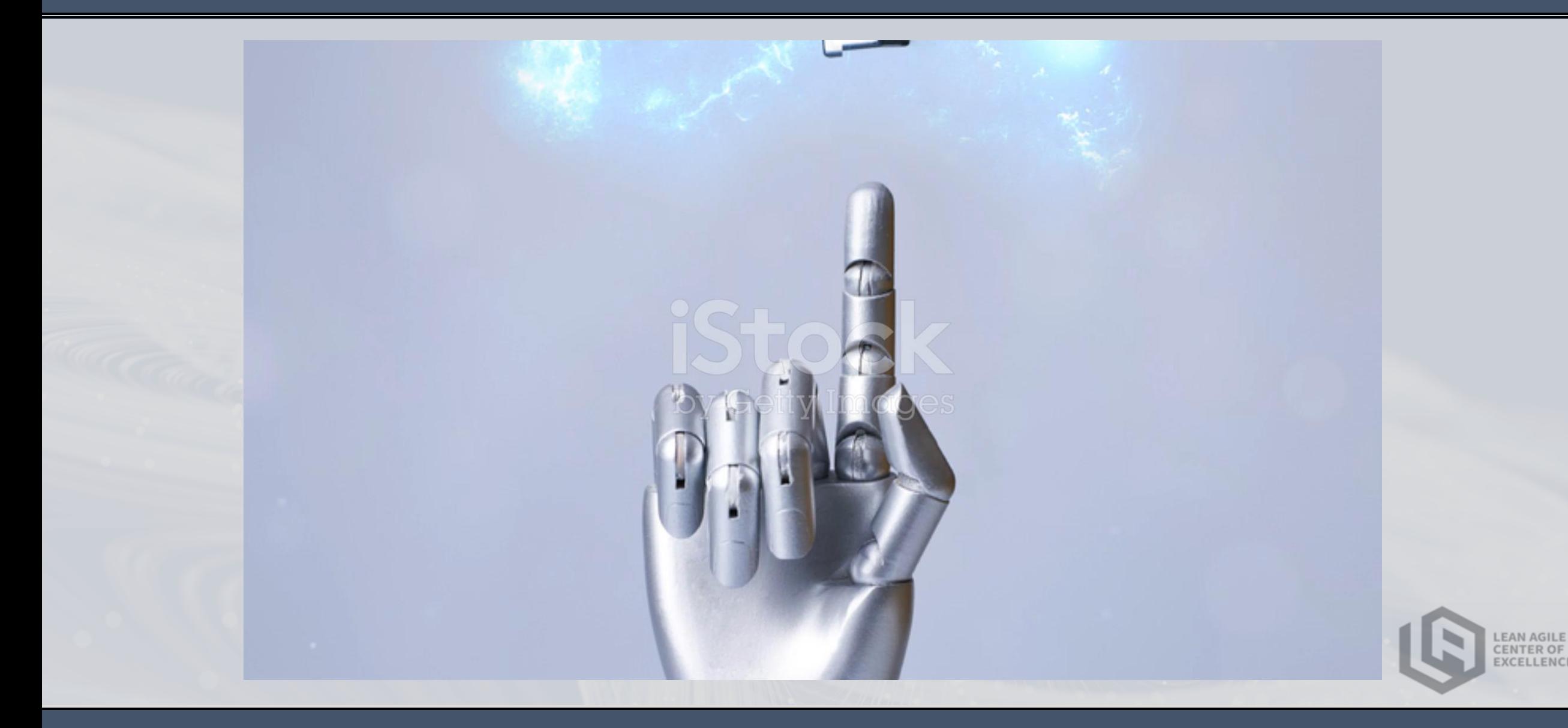

# AI in the workplace :: AI Executive Order

The Executive Order on AI establishes new standards for AI safety and security, protects Americans' privacy, advances equity and civil rights, stands up for consumers and workers, promotes innovation and competition, advances American leadership around the world, and more.

#### The order includes such items as

- Standards for AI safety and security
- Disclosure of safety and test results for AI tools to the Federal Government
- Protect the privacy of Americans
- Develop guidelines for Federal agencies to evaluate AI Tools and privacy preserving techniques
- Address algorithmic discrimination and ensure fairness in the criminal justice system
- Evaluate the impact of, mitigate the harms, and maximize the benefits of AI for workers
- Promote innovation and competition in the AI tools market in the United States
- Ensure the responsible and effective Federal government use of AI

The Department of Health and Human Services will establish a safety program to receive reports of—and act to remedy – harms or unsafe healthcare practices involving AI.

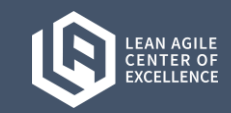

### **AI Generated Presentations with slidesgo**

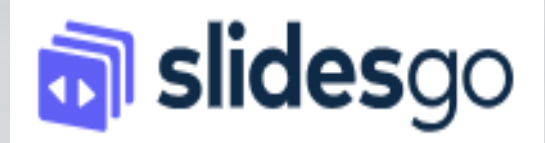

We will use slidesgo to create a basic presentation of the Executive Order on AI.

The results are very basic presentations, but they are great way to get started with both design and high-level content, and content flow.

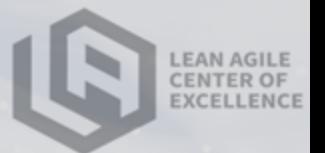

### **ChatGPT and Requirements**

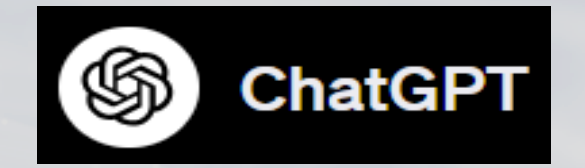

A draft product backlog can quickly be generated and refined using ChatGPT.

In this very basic example, we will prompt ChatGPT to create a set of requirements for a login, account creation, and account management, using a prompt containing a verbal description of the desired system, followed by a few prompts to refine the output.

### **Contact the LACE: an Instructional Video**

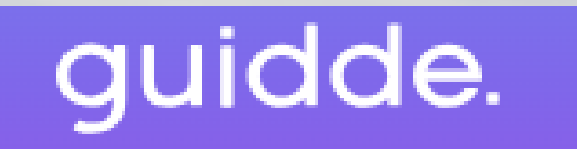

Here we will demonstrate how to rapidly create a procedural walkthrough of how to navigate to the CCSQ LACE confluence space and contact us.

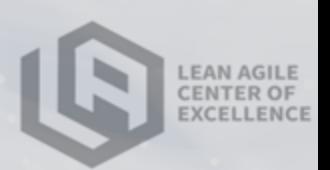

## Showcase :: ChatGPT :: Stub a Lambda Function

### ChatGPT and Software Development

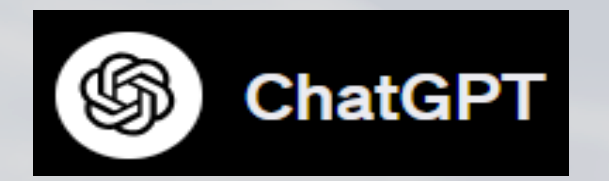

Programmers had some initial skepticism regarding the quality of code produced by ChatGPT, but it is widely acknowledged to be useful for some tasks to accelerate the development process.

Here we will prompt ChatGPT to stub out and refine an open Lambda function, but there are many other tasks, such as code design with unit tests, query writing, etc. that programmers find reduces delivery time and allows more time to focus on the creative problem solving required to write code.

## Showcase :: ChatGPT :: Support Chat

#### **ChatGPT Support Agents**

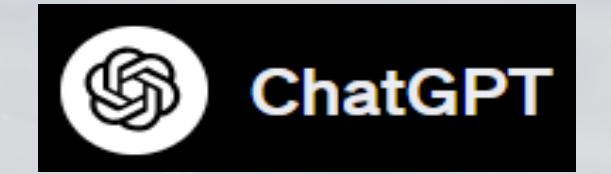

The AI-gile Coach chatbot was created in minutes and accesses the public content from the LACE's confluence space, along with general content about Agile from other internet sources.

**Note:** Creating or viewing a GPT bot requires a licensed ChatGPT account.

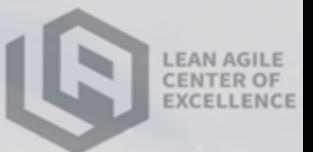

### **David Scott – PM 3 II Data Strategist & AI Enthusiast**

Prior AI Experience:

- AI Implementation Lead, Deloitte Consulting (2021-22)
- Chief Data Scientist, Naval Systems Incorporated (2020-21)

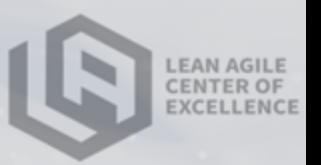

## AI in the workplace :: AI Tools Analysis

## **A Brief SWOT Analysis of AI Tools**

**Strengths**: Increased productivity, improved efficiency, & reduced costs

**Weaknesses**: Need for retraining, loss of expertise, difficulties adapting to AI-generated content

**Opportunities**: Improved worker satisfaction, increased employee engagement, reduced turnover

**Threats**: Generative AI model fallibility, rise of deepfakes, privacy concerns

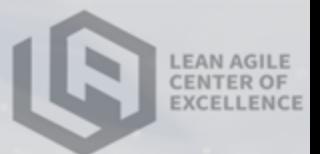

## Showcase :: Dall-E :: Create Images and Graphics

#### **AI Generated Images**

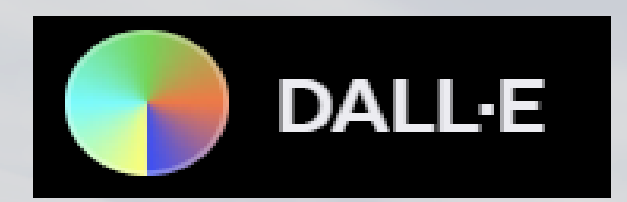

Because work should be fun, you can use Dall-E, to create images from the awesome to the ridiculous in less than a minute.

Provided by the creators of ChatGPT, Dall-E creates images based on a verbal description of whatever you can imagine!

**Note:** This is only available with a ChatGPT paid subscription.

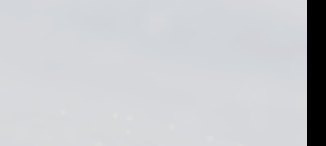

## AI/AI Tools Q&A

#### **What Questions or Concerns do you have about AI?**

### **What Questions do you have about the tools in the Showcase?**

#### **Any other questions?**

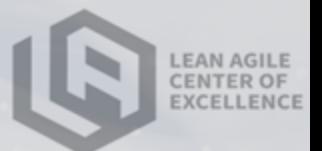

# Event Feedback

Answer the following question when the zoom poll window appears. This poll is completely anonymous.

### Please answer some questions about today's event.

#### Rate Honestly. We want to get better. Help us..

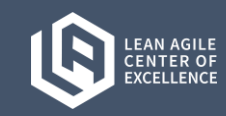

# Upcoming Events

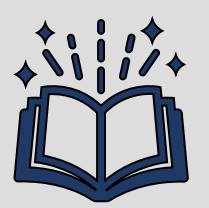

#### Upcoming Courses:

- **LACE Explained: Organizational Quality Practices** -- 12 Dec 2023 -- [1:00- 3:00 PM]
- **LACE Explained: Inspect & Adapt Explained** -- 19 Dec 2023 -- [1:00 3:00 PM]
- **Agility Foundations** -- 19-20 Jan 2024 -- [9:00 4:00 PM]
- **Value Stream Mapping Explained** -- 6 Feb 2024 -- [1:00 3:00 PM]
- **Leading SAFe** -- 20-21 Feb 2024 -- [9:00 5:00PM]

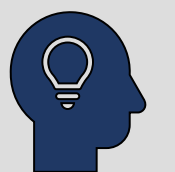

### Upcoming Community Event:

• LACE Community Event: **Defining and Delivering a Minimum Viable Product (MVP)** -- 5 Mar -- [1:00 - 3:00PM]

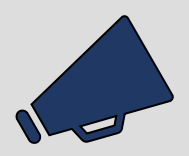

### Announcements:

- *Starting in 2024 LACE will be offering workshops to the community*
- *Sign up for LACE Insider newsletter (Stay up to-day on relevant topics)*

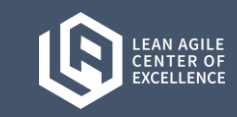

# Appendix: AI Tools Prompts & Instructions

#### Prompts and instructions for tools used in the show case

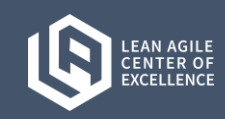

## Appendix :: InVideo AI :: Instructions

### **AI Generated Explainer Video**

Make sure you have created an account at [https://invideo.io](https://invideo.io/)

Create a new video, using the title "The AI Bill of Rights"

When entering prompts and selecting options, Be sure to use a male voice, southern accent, professional, and the direction description should say dark, downtempo beats.

Select "Create Video"

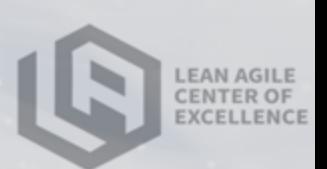

# Appendix :: ChatGPT :: Prompts :: Draft Backlog

#### **Prompt 1:**

Using the INVEST model for user stories, write user stories for a feature to create a user account, including setting password and basic personal information, to be displayed on a profile

#### **Prompt 2:**

Rewrite all acceptance criteria as binary, starting with "Verify That"

#### **Prompt 3:**

Break down the personal information story into a story for each individual field. Include First name, Last Name, Preferred pronoun, Address 1, address 2, city, state, zip, profile picture, and a brief bio. For each story detailing a field, be sure to enter data validation, field options, industry standard form field behaviors, etc

#### **Prompt 4:**

Rewrite story 8 so that the zip code validates against the city

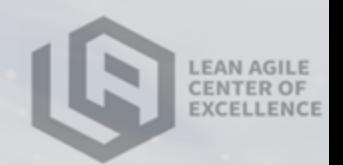

Make sure you have created an account with [www.slidesgo.com](http://www.slidesgo.com/)

Create a new presentation with the title: AI Bill of Rights

Select the template want to use, and generate.

You cannot download the PPTX file without an account, but you can present the online version of the deck.

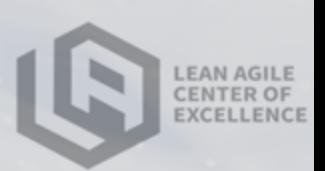

# Appendix :: ChatGPT :: Prompts :: Lambda Function

#### **Prompt 1:**

Write a node.js function that uses the AWS SDK to list all of the Lambda functions in the current account that are a match according to a passed in filter function. Next, write an example of a filter function that filters the lambda functions whose name contains "authservice" and "-lc"

#### **Prompt 2:**

Complete the createNameFilter function: function authAndLcFilter(lambdaFunction) { return lambdaFunction.FunctionName.includes("auth-service") && lambdaFunction.FunctionName.includes("-lc"); } function createNameFilter(nameProperty, matchStrings) { }

#### **Prompt 3:**

Improve the following code, whereby the provided filterFn does not know which property to filter on, so listFilteredLambdas provides it

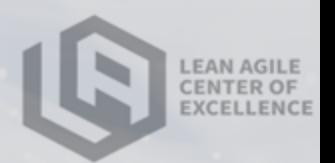